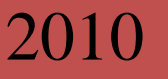

# **Workflow Instructions Electronic Unit Budget Reporting Code Request**

The Workflow Electronic Unit Budget Reporting (UBR) Request process enables a user to create/update a UBR Code from his/her desktop so that it is available as a dropdown option when they next create a check request using the Workflow Electronic Check Request Form.

> Information Technology and Accounting Departments KU Endowment Association 2010

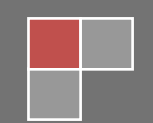

**Campus Edition**

*Please note:* There is a limit of 200 UBR codes for each *creator* (not unit). Use them wisely!

## **Accessing the Form**

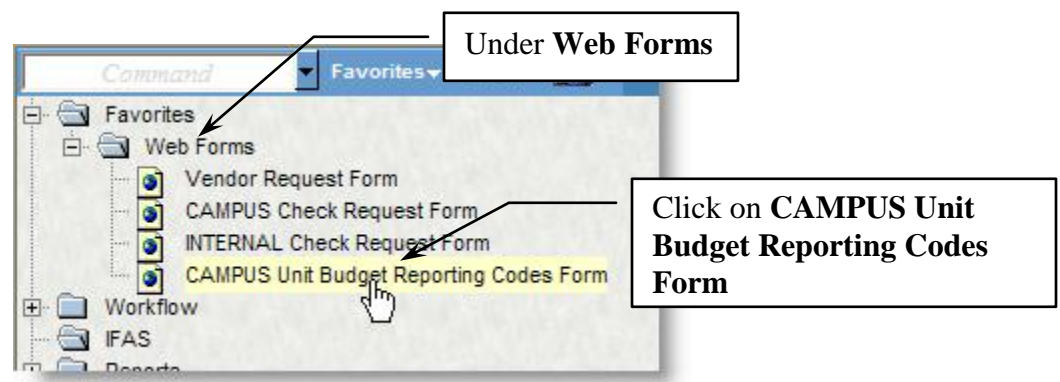

Click on CAMPUS Unit Budget Request Form:

## **Using the Form**

The form (**Unit Budget Reporting Code Form**) will open with your user name and today's date filled in the appropriate fields. The fields marked in red are required and you will not be able to complete the form without filling in all required fields.

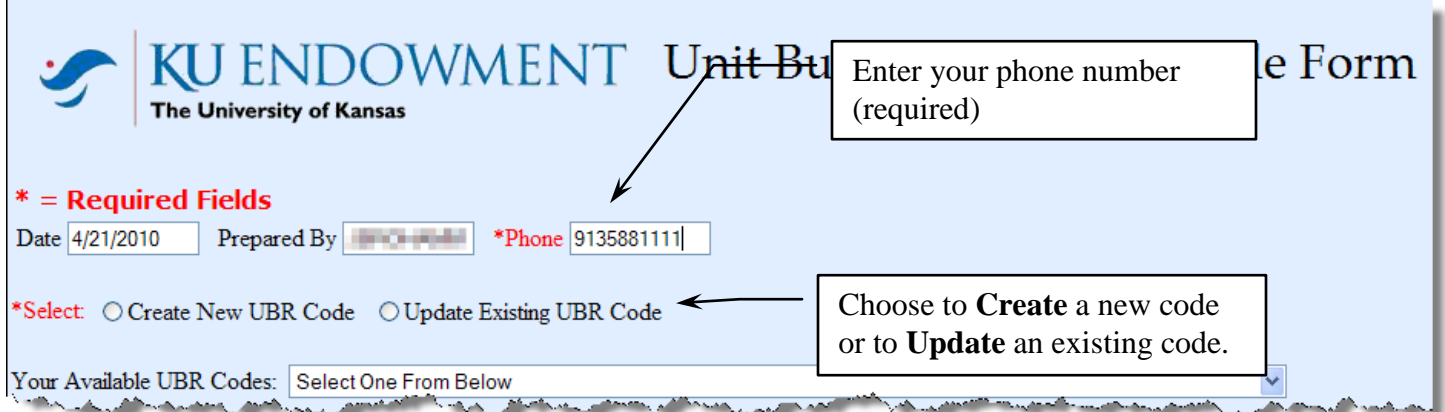

#### *If creating a New UBR Code:*

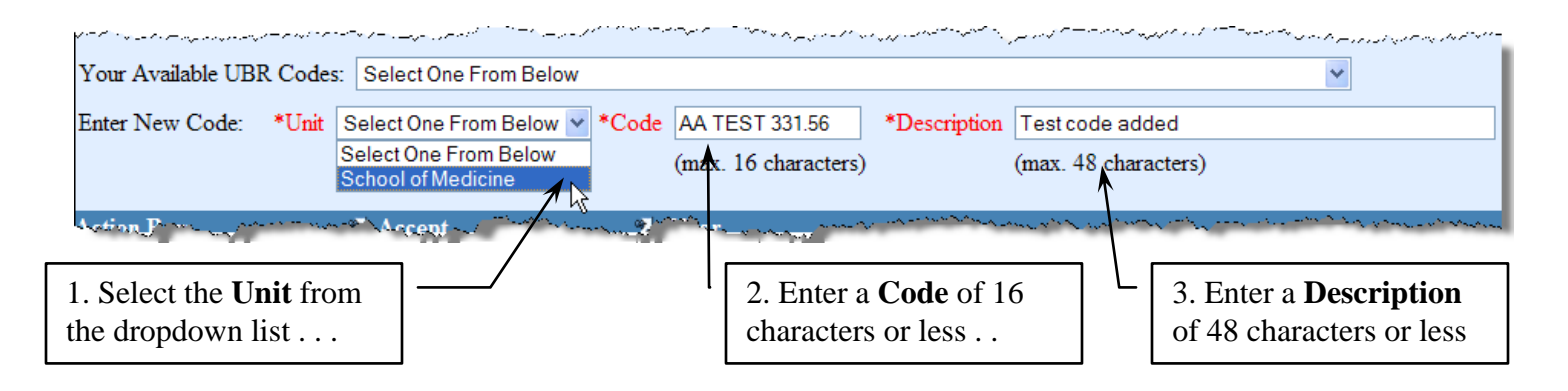

*Hint:* You may drop down your list of current UBR codes to serve as examples.

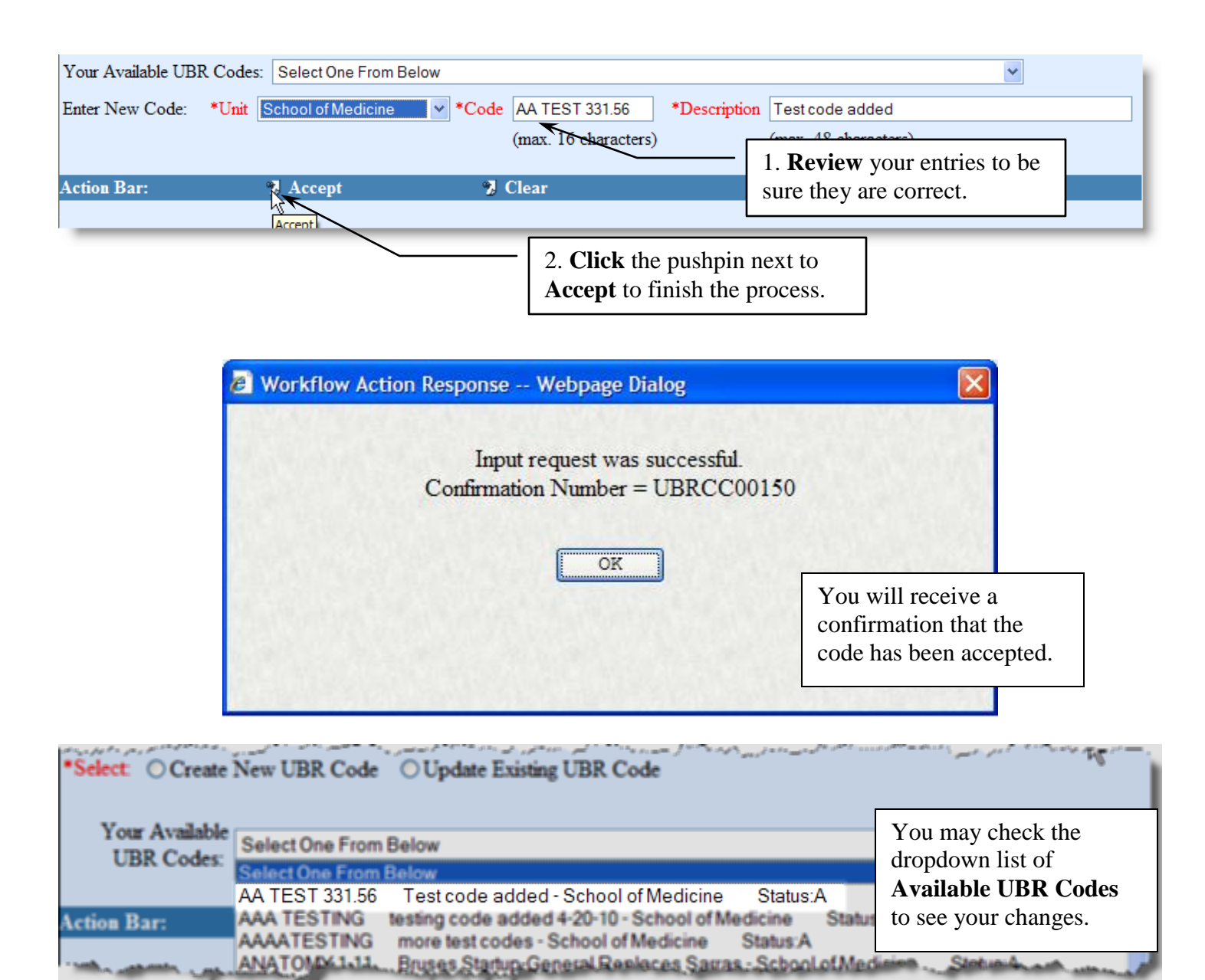

## *If updating an Existing UBR Code:*

*Please note*: Only the description and/or the status of the code may be edited.

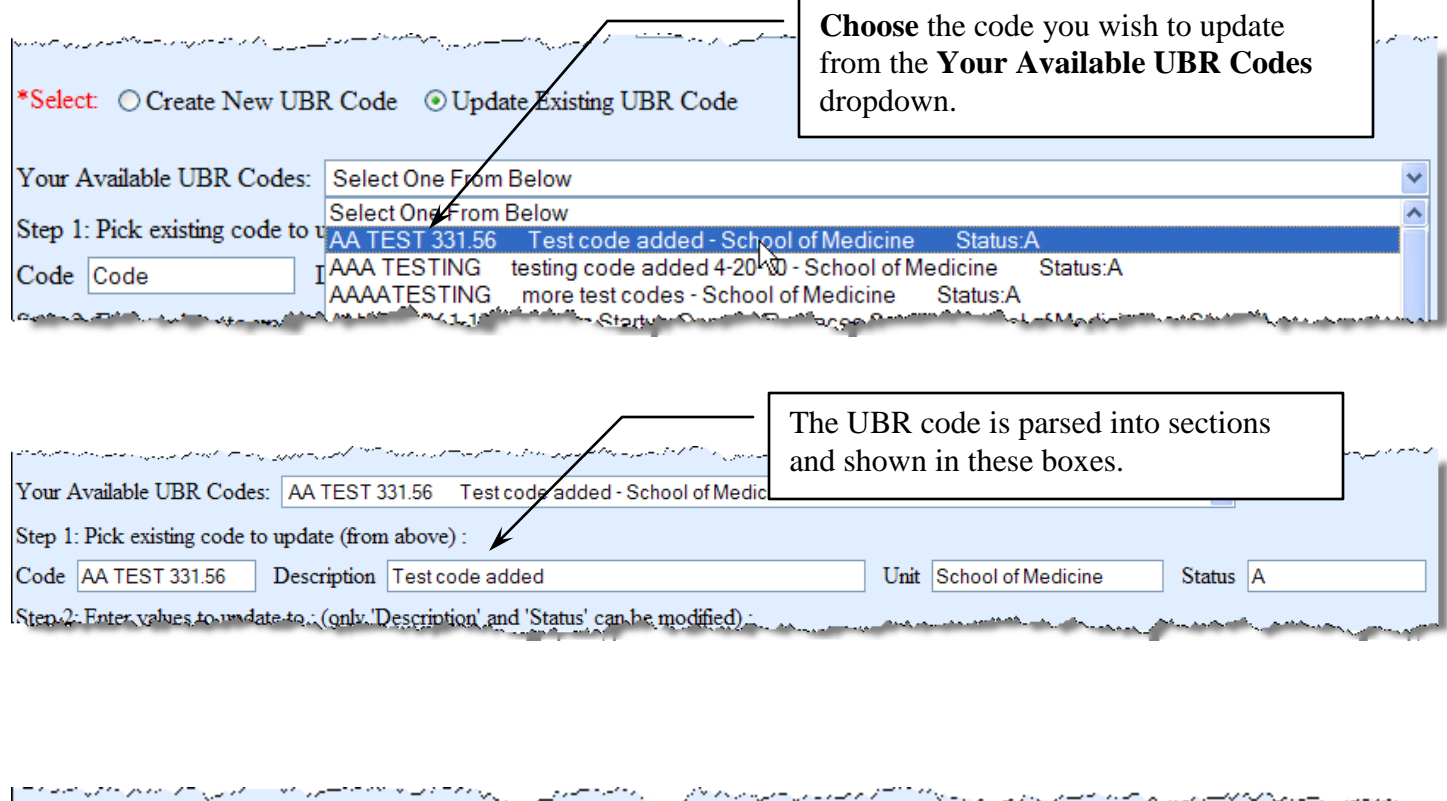

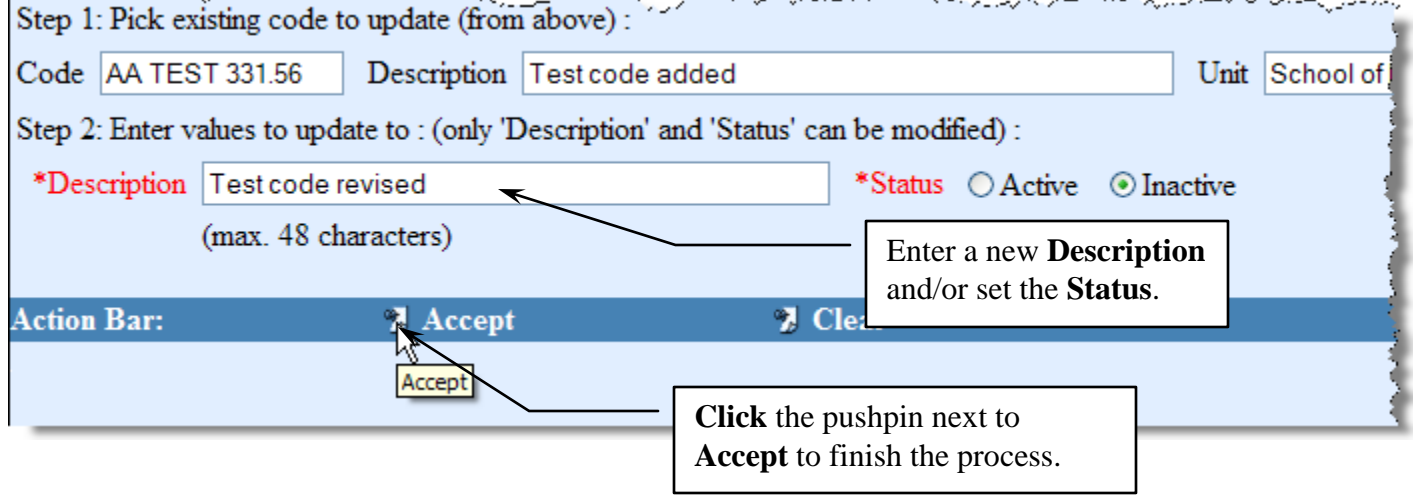

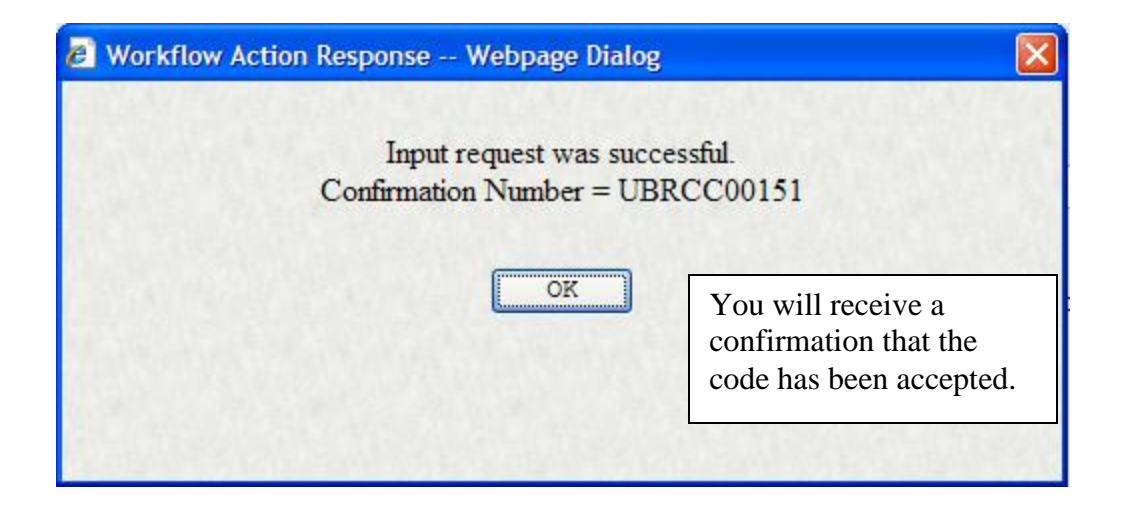

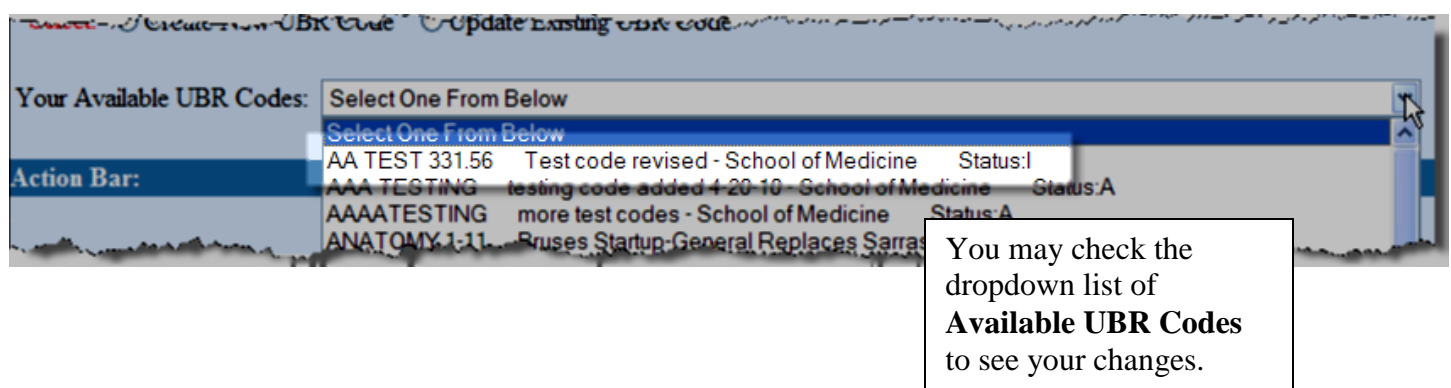

When you have completed either a new code or a change to a code, you will also receive an email from the system:

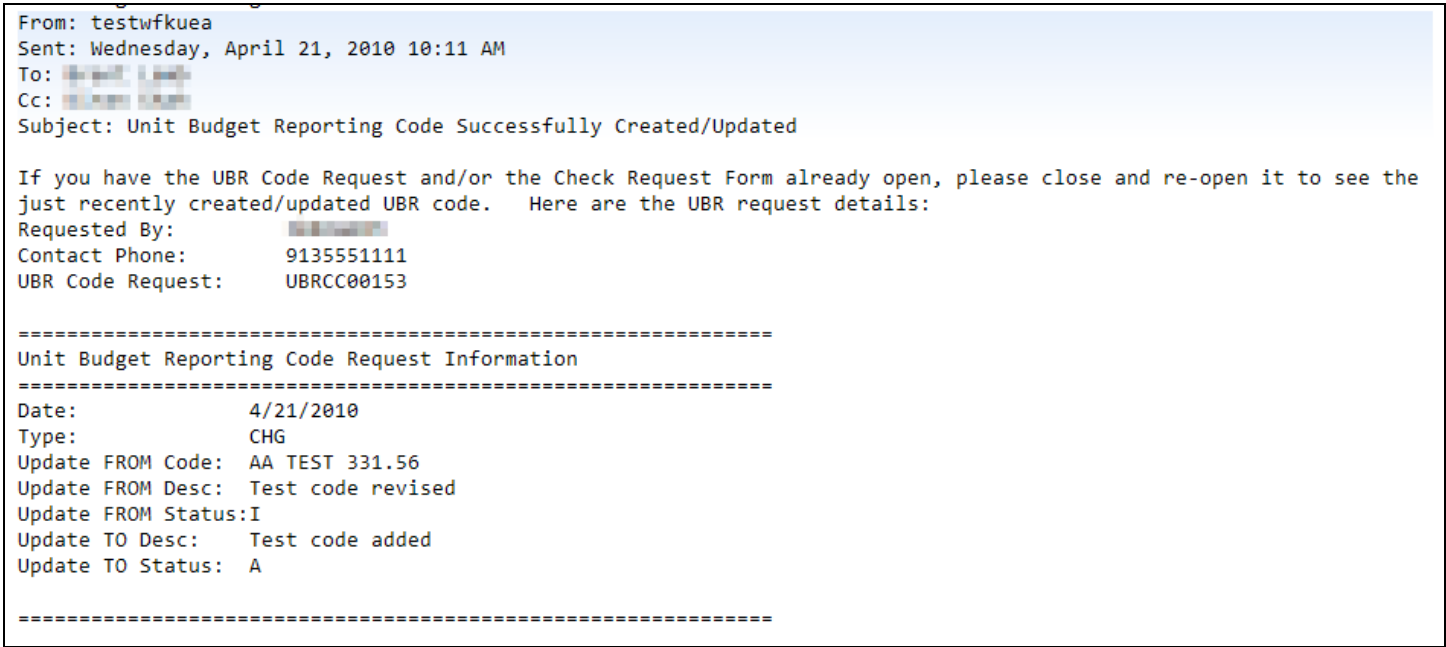